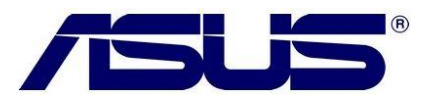

## Conexão de internet por cabo/entrada RJ45 não funciona

## O que devo fazer?

Este procedimento somente serve para verificar o funcionamento do hardware dentro do sistema operacional, para qualquer dúvida de processo, como configurar entre outros. Entre em contato com nossa central de atendimento ASUS Brasil.

- **1.** Verifique se não há nenhum problema com o driver instalado.
	- **1.1.** Vá para "**propriedades de computador**", "**Sistema**" (Windows 8) ou pressione "**WIN + Pause Break**" Windows 7 e Windows 8.

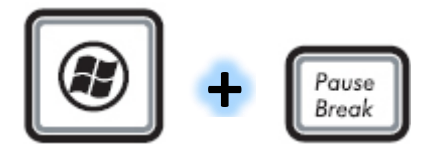

**1.2.**Clique na opção "**Gerenciador de dispositivos**"

Início do Painel de Controle

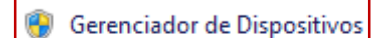

- Configurações remotas
- Proteção do sistema
- Configurações avançadas do sistema
- **1.3.**Clique em expandir no item "**Adaptadores de rede**" e verifique se há algum

dispositivo com falhas no driver, marcado com " " no item.

## Adaptadores de rede

- Dispositivo Bluetooth (Rede Pessoal)
- Dispositivo Bluetooth (TDI de Protocolo RFCOMM)
- Microsoft Kernel Debug Network Adapter
- Qualcomm Atheros AR8151 PCI-E Gigabit Ethernet Controller (NDIS 6.30)
- Qualcomm Atheros AR9002WB-1NG Wireless Network Adapter
- **1.4.** Baixe e instale o driver de rede mais recente na página do equipamento, ou clique [aqui.](http://support.asus.com.tw/download/download.aspx?SLanguage=pt-br) Reinicie o notebook, e efetue os testes e verifique o funcionamento do dispositivo, caso não funcione leia o item **3**.
- **2.** Faça o Recovery do equipamento clicando **aqui** (ADD processo da nova página)
- **3.** Caso os procedimentos o Recovery não funcione, entre em contato com a central de atendimento ASUS Brasil.